## Port based VLAN setup

Topology:

PC------L2 switch---- (port7 VLAN2) 860E (port8 VLAN3)------L2 switch------PC

Setup:

(1) Add new VLAN interface. We need to assign virtual network range to these VLAN.

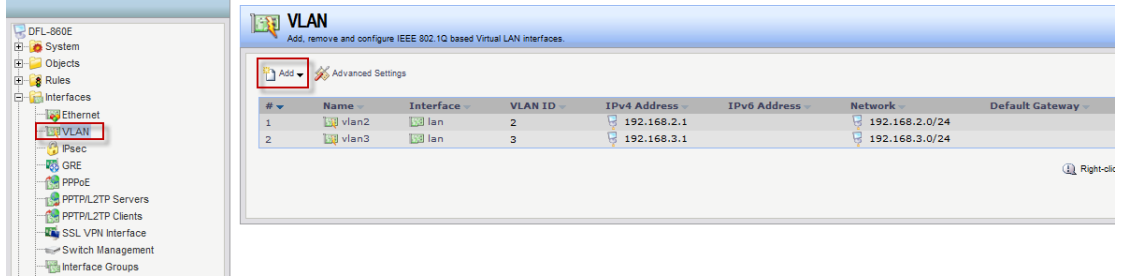

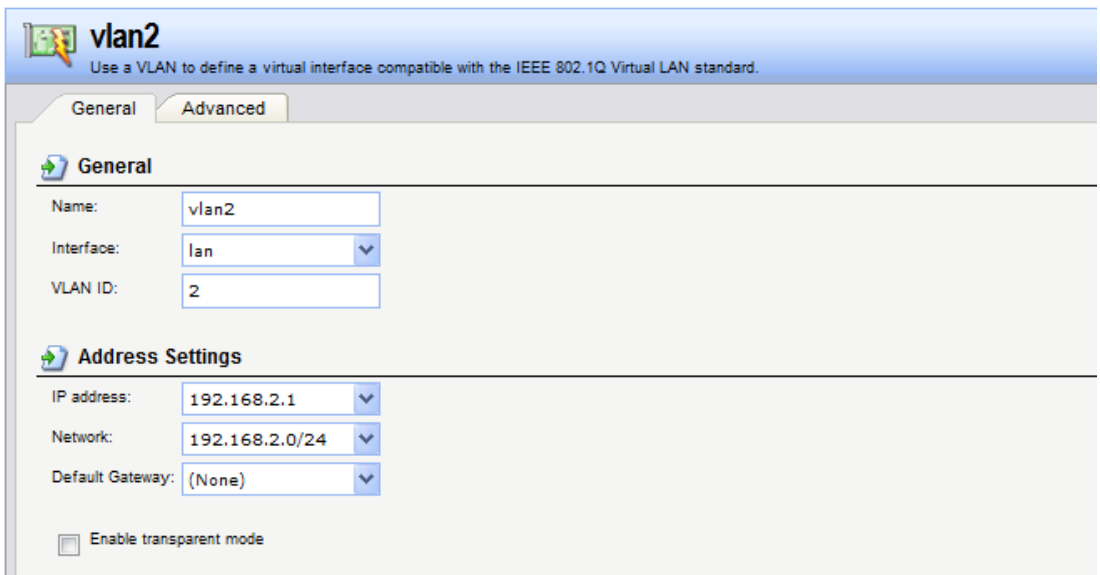

(2) Go to interface > switch management. You need to assign each VLAN to correct LAN port.

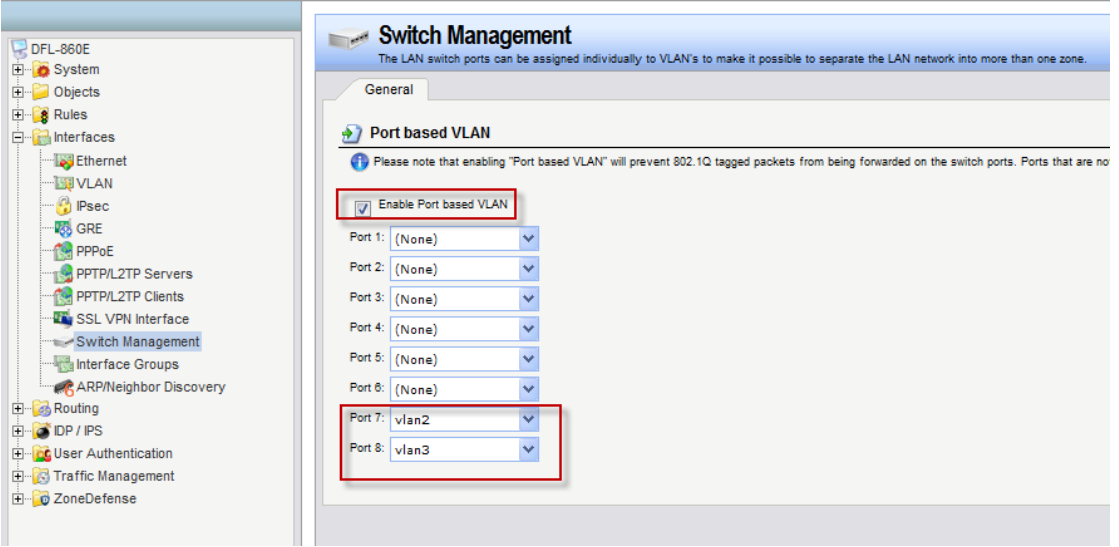

(3) Add new interface group for VLAN2 and VLAN3.

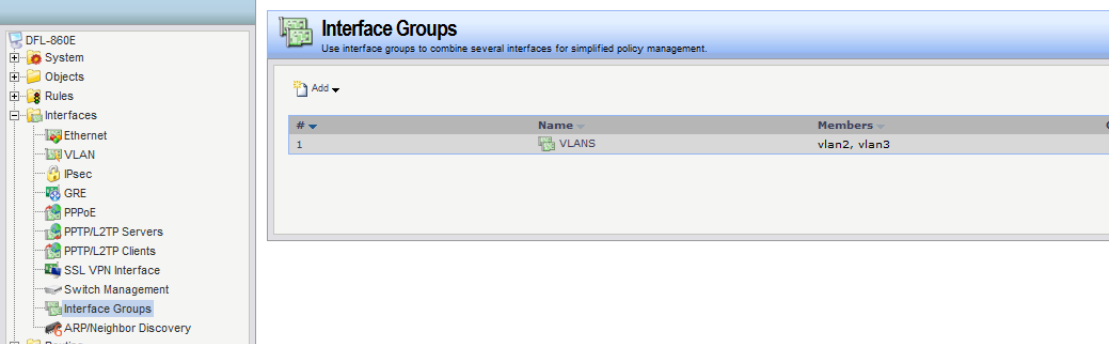

(4) Because VLAN interface IP is a virtual IP address. Therefore we need to add this IP address in the ARP table.

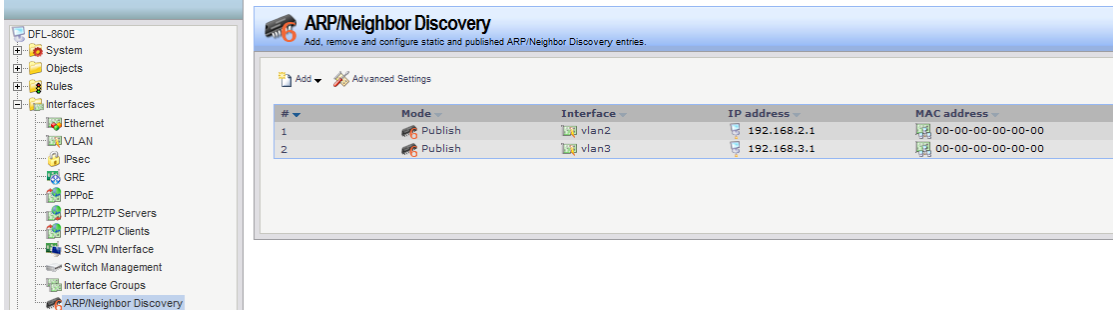

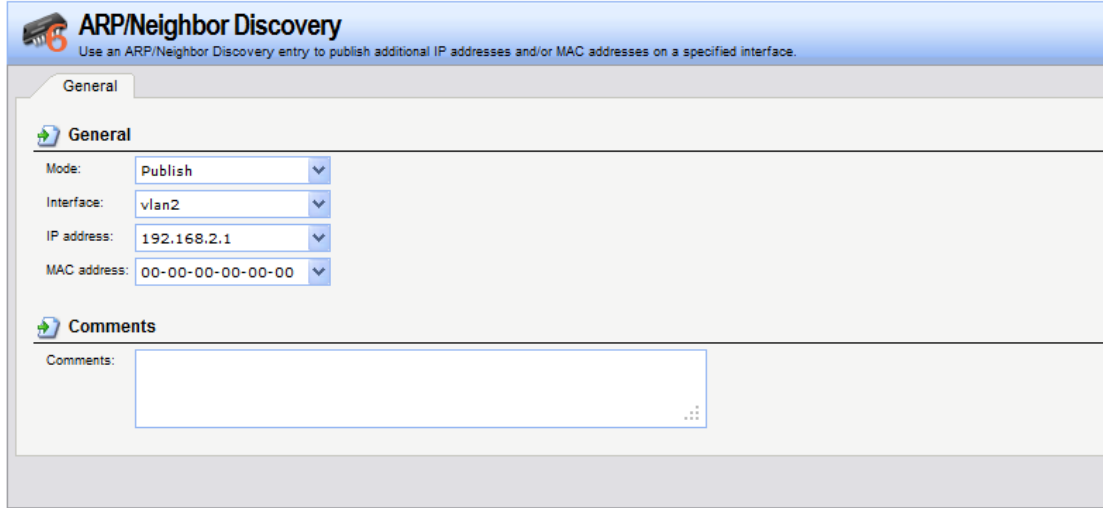

(5) Because VLAN interface IP is a virtual IP address. Therefore we need to add this IP address in the main table, then we can ping this IP address from PC.

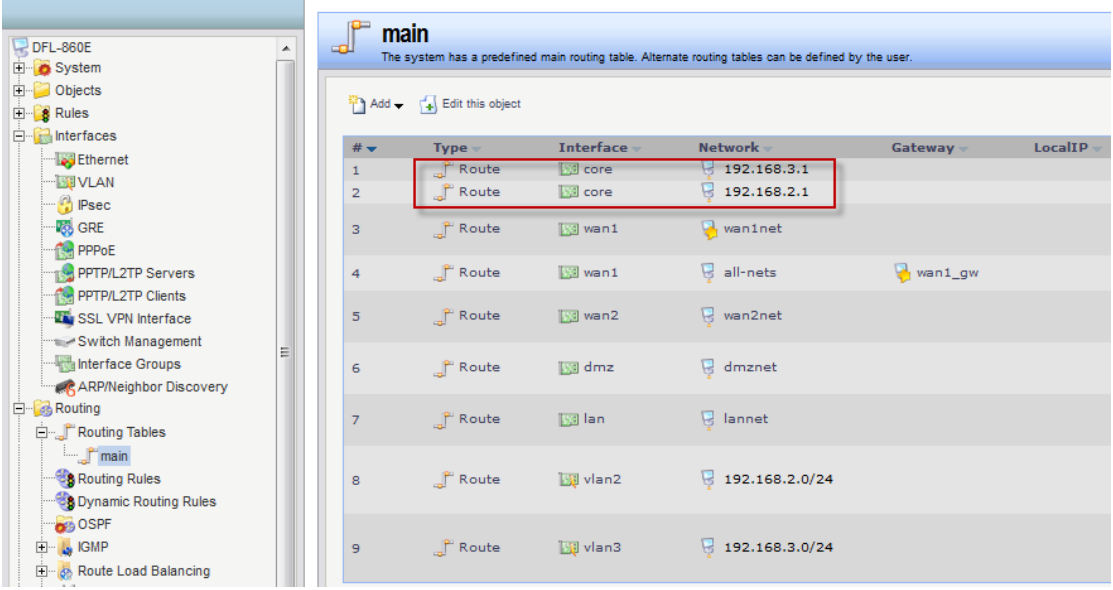

(6) Add new IP rules. #3 is for any traffic routed from one VLAN to other VLAN. For example, from VLAN 2 to VLAN3.

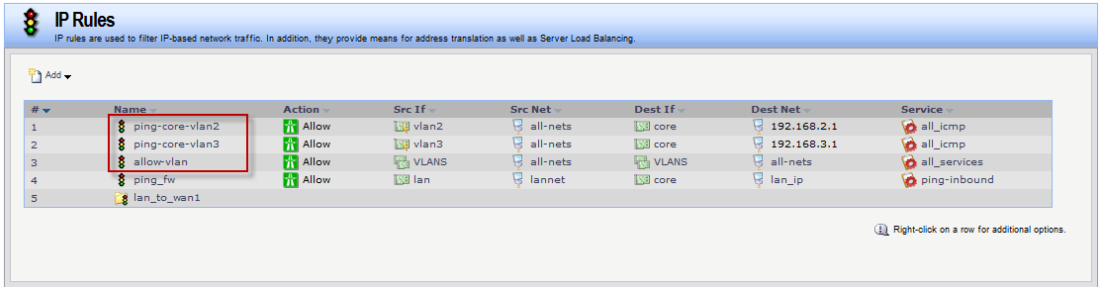